## Single Invoicing - Desktop or Mobile

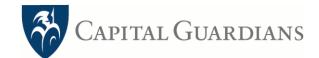

| Desktop Browser                                                                                                    |                       |                                  |                                                                                                    | Mobile Browser                                                                                                    |
|----------------------------------------------------------------------------------------------------|-----------------------|----------------------------------|----------------------------------------------------------------------------------------------------|----------------------------------------------------------------------------------------------------|
| Invoice by Community<br>Bupa Testing                                                                                                 |                       |                                  |                                                                                                    | Benjamin Hill  Invoice                                                                                                    |
| Frans Sutiono ×                                                                                                    | Invoice Number        | 1                                |                                                                                                    | Invoice No. Date of<br>3 Services                                                                                           |
|                                                                                                    | Date of Services      | 11/12/2023 - 14/12/2023          | 2                                                                                                    | 11/12/2023 - 14/12/2023                                                                                                    |
|                                                                                                    | Units Price           | < Nov 2023                       | Dec 2023                                                                                                    | Frans Sutiono X                                                                                                    |
| Bevelopment-Life Skills (15_037_0117_1_3) Skill Development And<br>Training?including Public Transport Training<br>Write description | 1 <b>4</b> 60.00<br>н | 5 6 7 8 9                        | 3 4 26 27 28 29 30 1 2<br>10 11 3 4 5 6 7 8 9                                                                                                    | Development-Life Skills X<br>(15_037_0117_1_3) Skill<br>Development And Training?<br>including Public Transport<br>Training |
| (+) Add an item                                                                                                    |                       | 12 13 14 15 16<br>19 20 21 22 23 |                                                                                                    | 3 Write description                                                                                                    |
| Drag&drop your file to upload Or select file to upload                                                                               | G                     | 3 4 5 6 7<br>5                   | 1         2         24         25         26         27         28         29         30           8         9         31         1         2         3         4         5         6 | <b>4</b> 1 (H) x 60.00 <b>60.00</b>                                                                                         |
|                                                                                                    | Included in a         | n amount                         |                                                                                                    | ্ৰি Add an item                                                                                                    |
|                                                                                                    |                       | Send Invoice                     | 6                                                                                                    | Total \$60.00                                                                                                    |
|                                                                                                    |                       |                                  |                                                                                                    | 5 Photo/File @ Tax 0.00<br>6 Send Invoice                                                                                   |

- Select your customer's name. If the customer doesn't appear, submit a linking request: Desktop Browser: Select '+Create new customer' from the drop-down list Mobile Browser: Select 'Contact' from the side Menu
- 2. Select the start and end date of services (if it's the same date, double click/tap the same day)
- 3. Select line item and add a brief description
- 4. Enter unit and price per line
- 5. Optional: Attach or upload existing file/photo of a receipt
- 6. Send Invoice

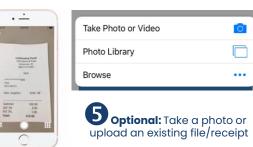